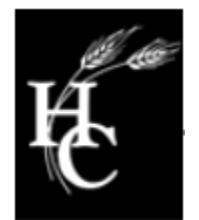

HOWARD COUNTY DEPARTMENT OF INSPECTIONS, LICENSES AND PERMITS 3430 Court House Drive  $\blacksquare$  Ellicott City, Maryland 21043  $\blacksquare$  410-313-2433

Robert J. Frances, P.E., Director FAX 410-313-3322

TDD 410-313-2323

## **Instructions On Getting Linked to the Howard County Citizens Access Website to Apply for Permits**

In order to apply for permits online, the licensee must be linked to a Citizen's Access User account. The following is the order required to start this process:

- 1. **Register and create an Account on our Citizen's Access website:** [myhoward.info](https://accela1.howardcountymd.gov/citizenaccess/)**.** Please be sure to write down your user name and password.
- 2. **Complete the Online Registration Form and provide required authorization documents.** These forms can be located on the Howard County Government Forms and Fees page at: <https://www.howardcountymd.gov/Departments/Inspections-Licenses-and-Permits/Forms-and-Fees>.
- 3. **Send an email request to** [permits@howardcountymd.gov](mailto:permits@howardcountymd.gov) **to obtain further information on how to apply for permits online.** Please Attach the Authorization Documents, including the Online Registration Form and Copy of the Current Valid State of Maryland or Howard County License. Please be sure to include License Number, Business Name, Contact Phone number, and First and Last Name of registered applicant in this email request. Please include the License Number and Business Name in the subject line of the email.

*\*\*Please Note: At this time, not all permit types are supported by online submittal. Please contact* [permits@howardcountymd.gov](mailto:permits@howardcountymd.gov) *for further information.*

T:/LicensesandPermits/OnlineLinkingInstructions.doc